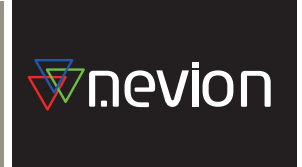

# 製品取扱説明書

# **VikinX** MRP(TCP/IP) 制御方法解説書

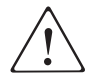

# 本製品使用上の注意事項:

●本製品を安全に使用していただくため以下の使用条件、環境等をお守 りください。

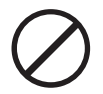

- 1. 機器に直接水がにかかるような環境、例えば防滴カバー等を併用せ ずに屋外での使用、風呂場等の湿度が 95%以上になる環境では、機 器の設置および使用をしないでください。
- 2. 機器の外蓋を開けての使用は感電、漏電事故の原因になりますので 行わないでください。

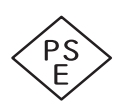

# PSE 電気用品安全取締法に関する事項

- AC 雷源ケーブルは、PSE 適合品(マーク付)を標準付属品として製 品に付属しております。
- 
- ●外部電源アダプターが付属しています製品に関しましては、Network Electronics 製品にのみ接続使用可能なコネクタを装備した AC 入力 電源アダプターですので Network Electronics 製品の該当製品以外に は使用できませんのでご注意ください。

## その他:

製品に記されているロゴマークは以下のものがあります。

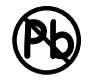

●鉛フリー製品ロゴ、半田および電子部品に鉛、鉛化合物は含まれてお りません。RoHS 2002/95/EC 指令適応品は、2006 年6月より出荷 される製品から適応します。

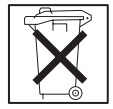

● WEEE 2002/96/EC (Waste Electrical and Electronic Equipment) 対 応ロゴ、Network Electronics 社は地球環境に配慮した企業活動を行 っております。(WEEE は、欧州連合国内でのみ適応される規定です。)

Network Electronics Japan Co.,

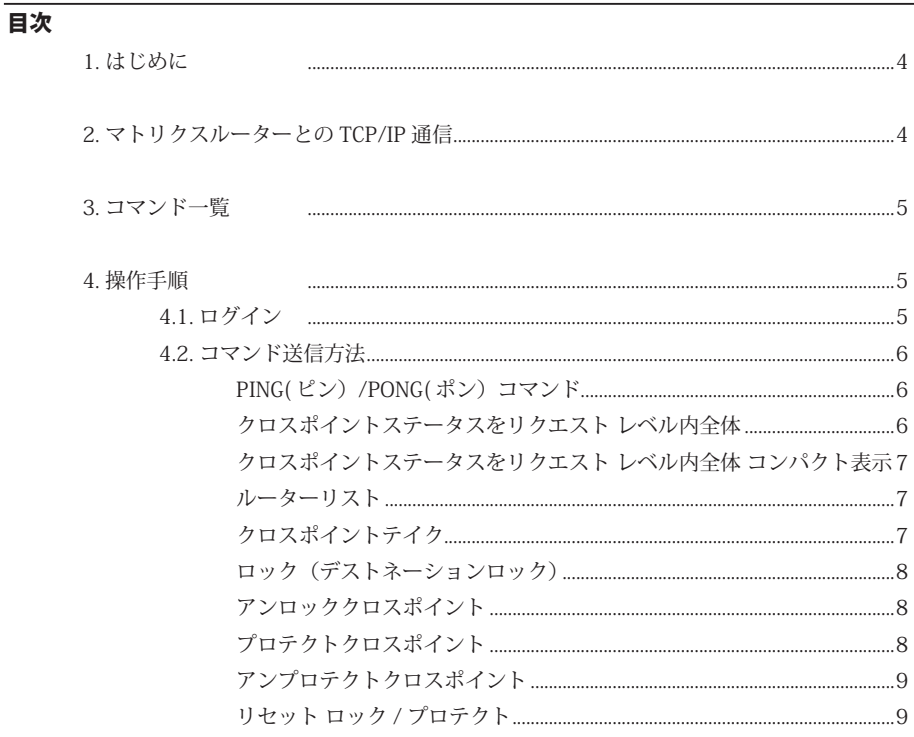

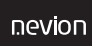

#### 1. はじめに

こ の ド キ ュ メ ン ト は、Nevion 社 ( 旧 Network Electronics) MRP(Modular Router Protocol) 通信制御プロトコルについて説明しています。MRP コマンド制御を使用 している Nevion 製品は、VikinX モジュラーマトリクスルーター ( 内部に SYS-CON, MULTICON VX カードを搭載)と ETH-CON(MULTICON N-BOX) コントローラーや VikinX Sublime を TCP/IP ポート制御モードで使用する場合に適応されます。

プロトコルは ASCII ベースで組まれたコマンド / ステータスで行いますので、 Windows PC telnet などのターミナルプログラムからも通信テストが可能です。

注 RS-232 、RS422 シリアルポートからの制御は、バイナリーコードベースの NCB(Network Electronics VikinX Control Bus) プロトコルを使用しています。詳細 は NCB 技術資料を参照して下さい。

#### 2. マトリクスルーターとの TCP/IP 通信

PC から TCP/IP 経由でマトリクスルーターへ接続するには、まずマトリクスルーター の IP アドレス、サブネットマスク、デフォルトゲートウェイの設定をする必要があ ります。または、設定したアドレスを確認するには、Nevion 社の Configurator ソ フトウェアを PC にインストールして確認、設定を行ってください。

Nevion System Configurator ソフトウェアは、該当製品には添付されていますが、 必要な場合は、下記 URL よりリソースぺージ中からダウンロードも可能です。 http://www.nevion.com/resources#Firmware\_downloads

#### 通信パラメーター

・ マトリクスルーターの固有 IP アドレス、TCP ポート 4381 へログインした後 所定のコマンドをテキスト送信します。またステータス要求コマンドを送信 してマトリクスのクロスポイント状態を読み出すことで制御モニターを行い ます。

注意する点は、以下の通りです。

・ 設定用 PC の IP アドレスは、制御するマトリクスルーターと同様のサブネッ トマスクエリアである必要があります。接続する PC をマトリクスルーター の IP アドレスと同一のネットワークエリア ( サブネットワーク ) 内でなおか つ重複しない IP アドレスを固定で指定しませんと正常に通信できません。

Network Electronics Japan Co.,

### 3. コマンド一覧

MRP プロトコルは、以下のコマンドが用意されていますが、Multicon コントローラー を使用した VikinX モジュラールータや Multicon N-BOX など ( 旧 SYSCON, ETH-CON)と VikinX Sublime シリーズとでは、対応している制御コマンドが異なります のでご注意ください。

Sublime シリーズは、TCP/IP ログイン時何も通信やり取りが20秒間無い場合強制 的に通信を切断されますので 10 秒間隔で制御系より「ping」を送信して通信を継 続させる必要があります。(SYSCON ETH-CON, MulticonGYDA コントロールカード の場合は、時間制限はありません。)

注意:SL-3GHD128128 シリーズは、と同じコントローラー Multicon VX を使用し ていますので制御方法がモジュラールーターに属します。

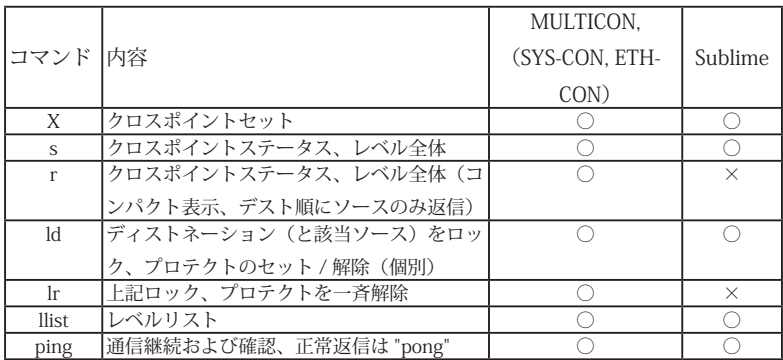

上記の7種類でマトリクスルータの基本動作が遠隔操作可能です。その他細かな機 能につきましては逐次アップデートされて行く予定です。

#### 4. 操作手順

4.1. ログイン

まず最初に制御対象コントローラーに TCP/IP でログインする必要があります。 コマンドは : telnet\_\_<your router ip>\_\_4381 注 **" " はスペース** 

" <>" は文字列表示または英数字入力を意味し、<> は入力する必要はありません。 "router ip" はモジュラールーター内部 Syscon の IP アドレス "4381" はルーター内部プログラムへアクセスするポートナンバー

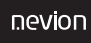

例 1: Windows コマンドプロンプトの場合 C:¥>telnet 192.168.1.200 4381

例 2: ファイル名を指定して実行 telnet 192.168.1.200 4381

マトリクスコントローラーへ接続が成功すると、接続を確認したメッセージを受け 取ります。

メッセージは <? "login" >、画面上は <> 内のみ表示

このメッセージは接続に成功すると送られます。 接続を EXIT するためのエスケープ文字は CTRL + ] です。telnet アプリケーション の終了は quit です。

コマンドは ASCII キャラクターの文字列で構成し、<LF> ( 改行コード ) を 2 回入力 することでコマンドが確定し、ルーターへ送られます。完全なコマンドを受信する まではコマンドは実行されません。

ターミナルアプリケーション等では <LF> は" Enter" キーを押すことを意味します。

#### 4.2. コマンド送信方法

#### PING(ピン)/PONG(ポン)コマンド

マトリクスコントローラーにログインできましたら最初にコントローラーにこのコ マンドを送信してみると良いでしょう。正常に動作している場合は、コントロー ラーから「pong」と返信されてきます。コントローラーの死活チェックまたは、 Sublime シリーズでのログイン状態保持のため最低限の通信コマンドとして使用し ます。

#### クロスポイントステータスをリクエスト レベル内全体

このコマンドは特定のレベルにおける全てのデスティネーションのクロスポイント ステータスをリクエストします。 コマンド s\_\_<ln><LF><LF> <ln> はレベル番号 " "はスペース、<LF>は改行コード (Enter キー) を意味します。 レスポンス

Network Electronics Japan Co.,

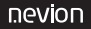

 $%$   $K >$ 

x <ln> <src> <dest><LF><LF>

**" "** はスペース

<LF> はルーターから送られる改行コード、画面では改行され、表示はしません。

#### クロスポイントステータスをリクエスト レベル内全体 コンパクト表示

コマンド r\_\_<ln><LF><LF> <ln> はレベル番号 " "はスペース、<LF> は改行コード (Enter キー) を意味します。 レスポンス ?  $\degree$  r <ln>" <LF> s\_\_<ln>\_\_<src1>\_\_<src2>\_\_<src3>…..<src128><LF><LF> **" " はスペース** <LF> はルーターから送られる改行コード、画面では改行され、表示はしません。

#### ルーターリスト

このコマンドはシステム内における全てのルーターのリストをリクエストします。 コマンド rlist<LF><LF> <LF> は改行コード (Enter キー ) を意味します。 レスポンス ? $"$  rlist" <LF> r0\_\_128x128\_\_" VikinX.128\_\_SDI" <LF> r1\_\_32x32\_\_" VikinX\_\_Compact\_\_frame" <LF>  $<$ LF $>$ **" " はスペース** <LF> はルーターから送られる改行コード、画面では改行され、表示はしません。

#### クロスポイントテイク

このコマンドは特定のクロスポイントを直接テイクします。クロスポイントテイク コマンドはどのレベルで、どの出力へどの入力を接続するか特定します。複数のク ロスポイントテイクを一度のコマンドラインで特定することができます。その場合、 特定された全てのクロスポイントは同時にテイクされます。

コマンド

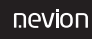

x <ln> <src> <dest><LF><LF> "\_\_" はスペース "<ln>" はレベル番号、<> は入力しません。 "<src>" はソース番号、<> は入力しません。 "<dest>" はデスティネーション番号、<> は入力しません。 <LF> は改行コード (Enter キー ) を意味します。 レスポンス  $%$ <Let  $K$  $x$  <ln> <src> <dest><LF><LF> **" " はスペース** <LF> はルーターから送られる改行コード、画面では改行され、表示はしません。 画面表示例 x l1 12 12 ←コマンド % ←レスポンス x l1 12 12 コマンド入力例: x l3 52 27 レベル 3 で、入力 53 を出力 28 へスイッチ x l1,2 2 4 レベル 1 と 2 で、入力 3 を出力 5 へスイッチ x l37 1 1 2 2 レベル 37 で、入力 2 を出力 2、入力 3 を出力 3 へスイッチ

# ソース、デストネーション番号がコマンド上では 0 から始まっていますので注意し てください。実機の I/O 端子番号と1つずれています。

#### ロック(デストネーションロック)

ロックは、ロックされているデスティネーションを含め、クロスポイントがテイク されたデスティネーションを他のユーザーが変更できないよう、デスティネーショ ンに占有権を付加します。

#### アンロッククロスポイント

アンロックはロックまたはプロテクトがセットされている場合に効果があります。

#### プロテクトクロスポイント

プロテクトはプロテクトされているデスティネーションを除き、他のユーザーが変 更できないようにデスティネーションに占有権を付加します。

Network Electronics Japan Co.,

nevion

#### アンプロテクトクロスポイント

プロテクトはロックまたはプロテクトがセットされている場合に効果があります。 コマンド ld <ln> <dest> <lock command> <group no><LF><LF> <ln> はレベル番号 <dest> はデスティネーション番号 " "はスペース、<LF>は改行コード (Enter キー) を意味します。 レスポンス  $\%$ -LF xl\_\_<ln>\_\_<src>\_\_<dest>\_\_<lock status>\_\_<group no><LF><LF> **" " はスペース** <LF> はルーターから送られる改行コード、画面では改行され、表示はしません。 "<group no>" 異なるアクセスグループ 最も低い番号が最も高いアクセスレベル "<lock command>" ," <lock Status>" ロックコマンド / ステータス 数値 LOCK CROSSPOINT 1 UNLOCK CROSSPOINT 0 PROTECT CROSSPOINT 2 UNPROTECT CROSSPOINT 0

#### リセット ロック / プロテクト

このコマンドは特定レベルのロック、プロテクトの全てをリセットします。 コマンド lr\_\_<ln>\_\_<group no><LF><LF> <ln> はレベル番号 <group no> はグループ番号 " "はスペース、<LF> は改行コード (Enter キー) を意味します。 レスポンス  $\%$ -LF xl\_\_<ln>\_\_<src>\_\_<dest>\_\_<lock status>\_\_<group no><LF><LF> **" " はスペース** <LF> はルーターから送られる改行コード、画面では改行され、表示はしません。 輸入販売:ネットワークエレクトロニクスジャパン株式会社 〒 104-0041 東京都中央区新富 2-4-4 アクアビル 7F TEL:03-5542-3260 FAX:03-3552-5070 www.network-electronics.co.jp

製造:Nevion AS (ネビオン、旧 Network Electronics AS) Sandfjord サンネフィヨル(サンドフィヨルド)/ Norway(ノルウェー) Nevion.com